## **COMMENT FAIRE UNE DEMANDE DE MODIFICATION DE MATCH ?**

## Sur **FOOTCLUBS** > **COMPETITIONS Régionales et Départementales**

Pour faire une demande de modification de match, se rendre dans la rubrique '**'Rencontre''** et **rechercher le match en question.**

Cliquer sur l'étiquette de la rencontre afin d'accéder au détail de la rencontre.

Si vous êtes dans les délais réparti pour les demandes de modification de match, vous pouvez faire votre demande dans le bloc '**'DATE / HEURE / INSTALLATION''**. Cliquer sur le bouton '**'Demander''** situé à droite du bloc.

## $\Box$  Footclubs

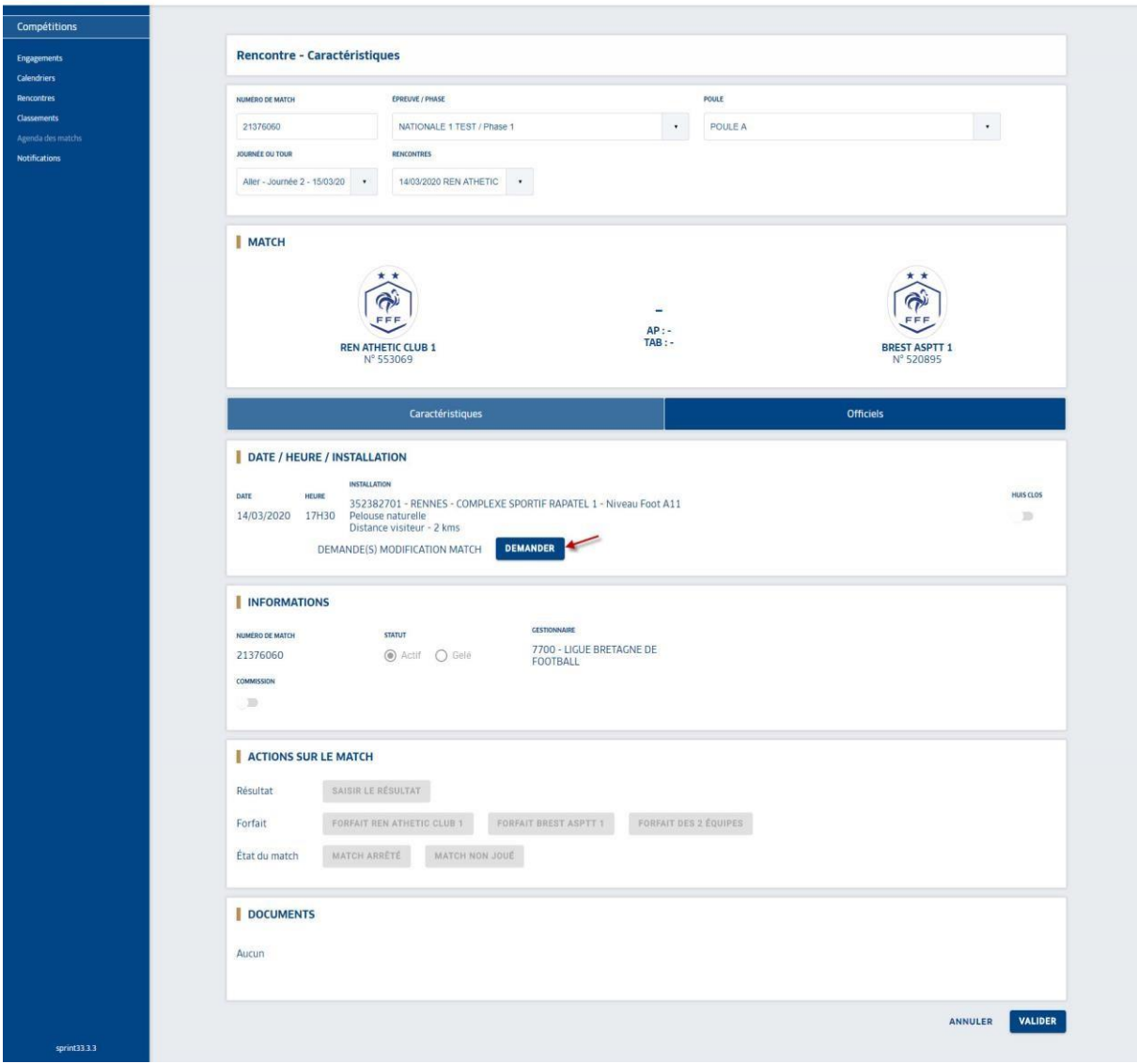

Une fois la fenêtre ouverte, **saisir le motif de votre demande, la nouvelle date, la nouvelle heure ou la nouvelle installation**. Une fois toutes les informations renseignées, cliquer sur '**'VALIDER''**.

Le club adverse recevra une notification afin d'accepter ou de refuser la demande de modification.

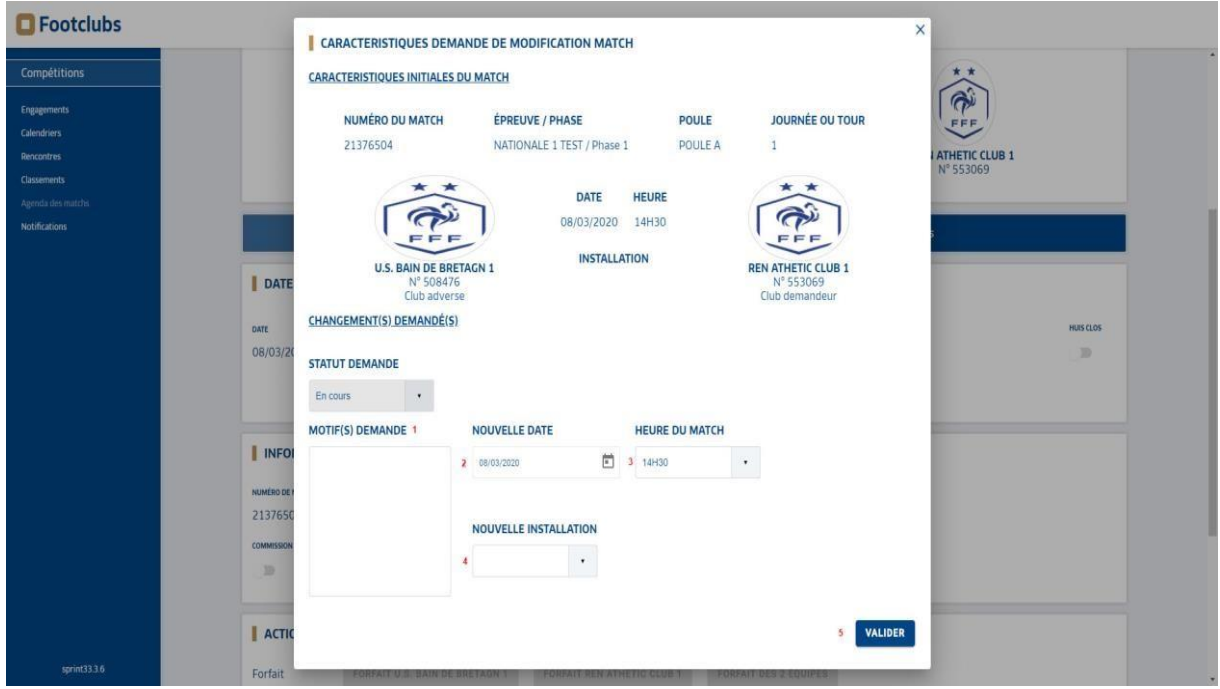

**>>> Dès lors que le club adverse accepte la demande, c'est au centre de ressource d'homologuer la demande pour qu'elle soit prise en compte.**